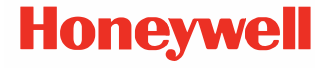

# **CT47 Series**

**Pracuje se systémem Android™**

## **Stručný návod k použití**

CT47-A-CZ-QS-01 Rev A 10/23

#### **Agenturní modely**

CT47 Series: CT47X0N, CT47X1N

*Poznámka: Vzhledem k odlišnostem v konfiguracích modelů může váš počítač vypadat jinak než na obrázku.* 

#### **Pro začátek**

Ujistěte se, že se v přepravním obalu nacházejí následující položky:

- Přenosný počítač CT47
- Nabíjecí lithium-iontová baterie
- Popruh na ruku
- Kabel USB typu C
- Produktová dokumentace
- Šroub T6 odolný proti manipulaci pro dvířka SIM/microSD

Pokud jste si ke svému přenosnému počítači objednali<br>příslušenství, zkontrolujte, zda je rovněž obsaženo v balení.<br>Nezapomeňte uschovat původní obal pro případ, že byste museli přenosný počítač zaslat do opravy.

*Poznámka: Modely CT47X0N nemají bezdrátovou funkci WWAN.*

#### **Parametry paměťové karty**

Pro maximální výkon a odolnost společnost Honeywell<br>doporučuje používat s přenosnými počítači paměťové karty nicroSD™ nebo microSDHC™ průmyslové třídy Single Level Cell (SLC). Bližší informace o schválených paměťových kartách získáte u obchodního zástupce Honeywell.

#### <span id="page-2-0"></span>**Vlastnosti počítače**

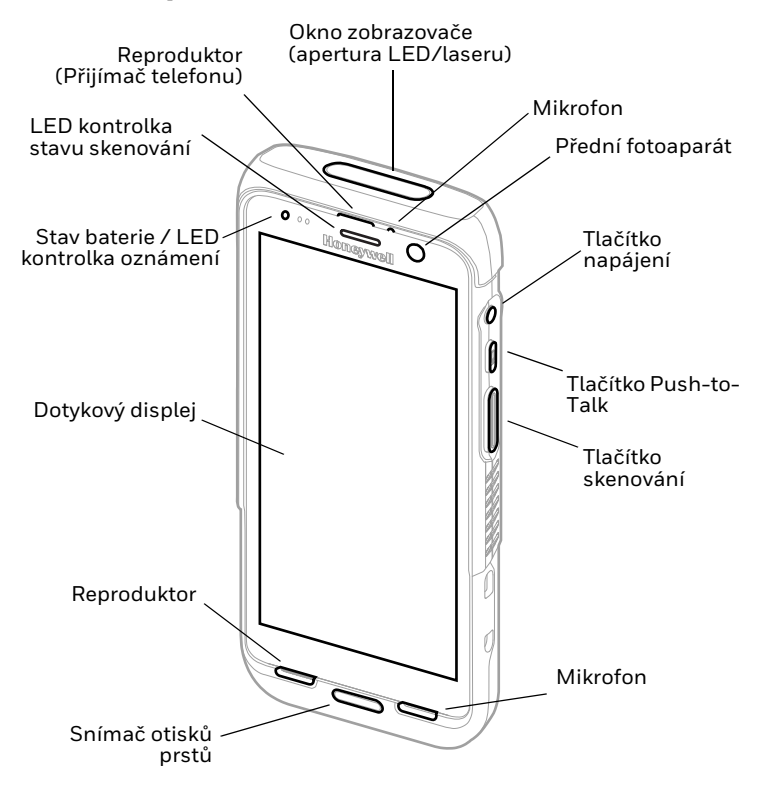

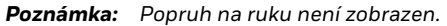

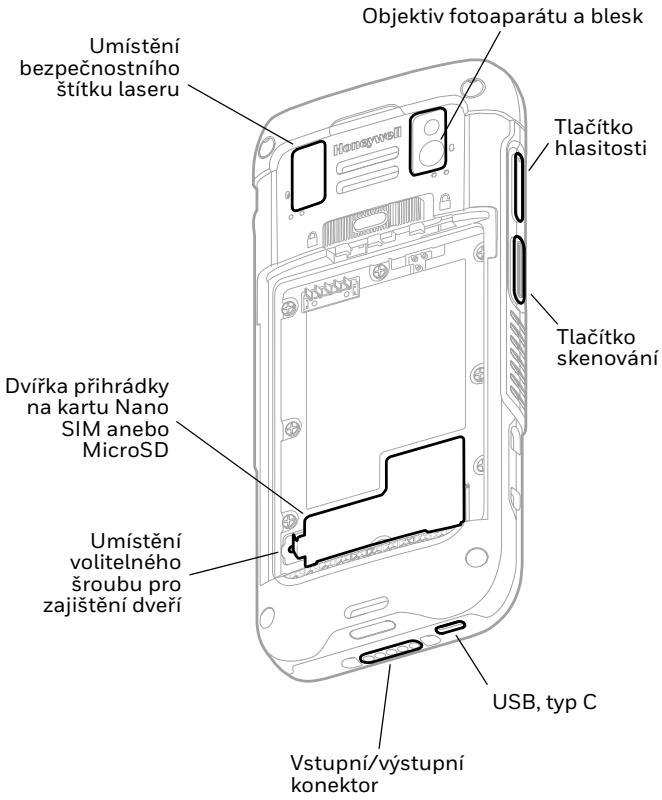

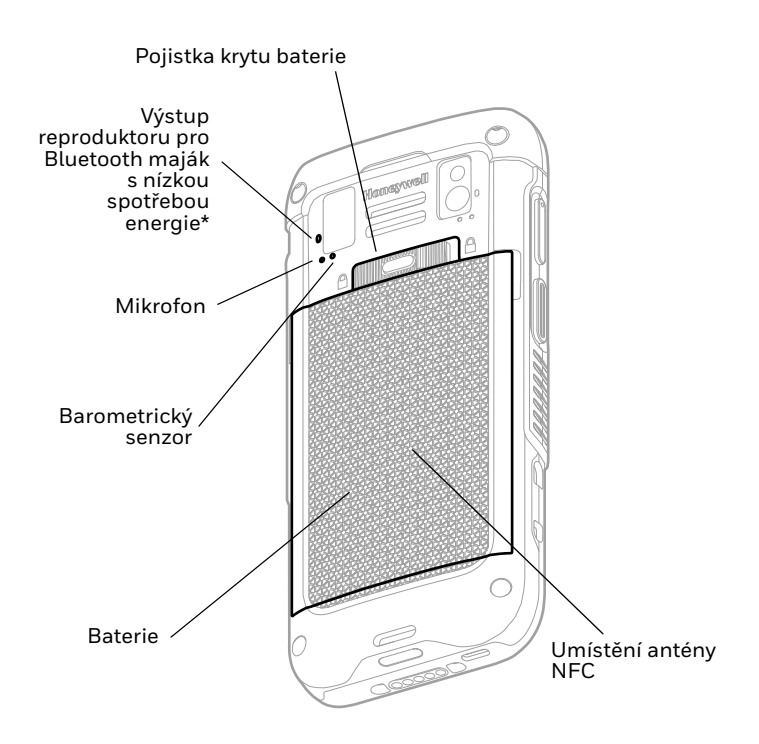

Součást řešení vyhledávače zařízení Honeywell, když je mobilní počítač CT47 registrován v softwaru Operational Intelligence. Druhý Bluetooth maják s nízkou spotřebou energie vysílá signál, který může vyhledávací zařízení detekovat a lokalizovat tak ztracený nebo ztracený mobilní počítač. Když je zařízení v dosahu a vyhledávací zařízení aktivuje zvukový signál, reproduktor bude pípat

### **Vložení micro SIM karty**

Pouze CT47X1N. K aktivaci telefonu a připojení k mobilní síti se<br>používá karta nano-SIM nebo zabudovaná SIM (eSIM).<br>Podporovaný typ karty SIM a způsob aktivace se liší podle modelu a konfigurace modelu. Další informace o aktivaci a zajištění eSIM nebo duální nano-SIM naleznete v uživatelské příručce.

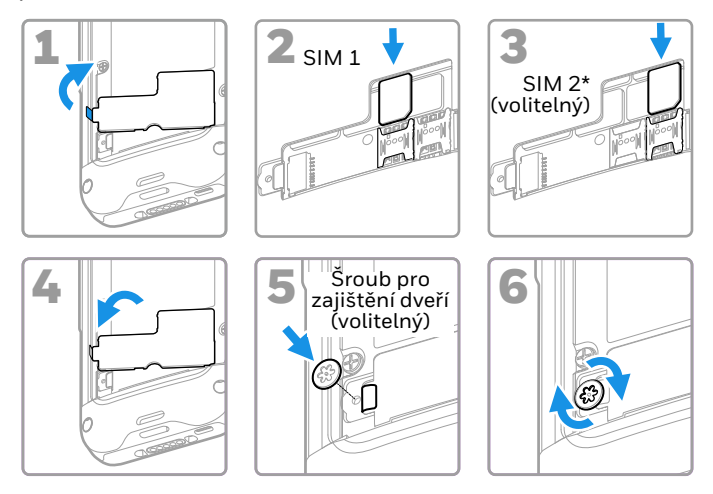

Dostupnost a typ karty SIM 2 (tj. přihrádka eSIM nebo nano-SIM) závisí na modelu a konfiguraci modelu.

#### *Poznámka: Před vložením nebo vyjmutím karty vždy nejprve vypněte napájení počítače.*

## **Nainstalujte kartu microSD (volitelné)**

*Poznámka: Všechny karty microSD před prvním použitím naformátujte.*

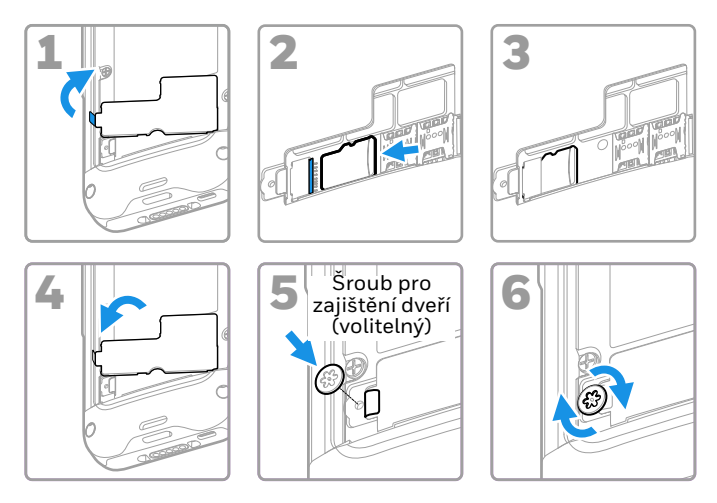

*Poznámka: Před vložením nebo vyjmutím karty vždy nejprve vypněte napájení počítače.*

#### **Informace o baterii**

Přenosný počítač se dodává s lithium-iontovou baterií 3,87 V DC, 18,5 watthodiny vyráběnou pro společnost Honeywell International Inc.

**Než se pokusíte baterii v zařízení používat, nabíjet nebo vyměnit, pečlivě si přečtěte všechny štítky, /i značky a dokumentaci k výrobku, které jsou součástí balení nebo online na stránkách [sps.honeywell.com.](https://sps.honeywell.com) Další informace o údržbě bateri[e pro přenosná](https://sps.honeywell.com)  zařízení naleznete na stránkách [honeywell.com/PSS-](https://honeywell.com/PSS-BatteryMaintenance) [BatteryMaintenance.](https://honeywell.com/PSS-BatteryMaintenance)**

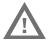

**Doporučujeme používat lithium-iontové baterie Honeywell. Použití baterie jiné značky než Honeywell může vést k poškození terminálu, na které se nevztahuje záruka.**

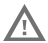

**Před vložením baterie do počítače zkontrolujte, zda jsou všechny součásti suché. Spojení mokrých součástí by mohlo způsobit poškození, na které se nevztahuje záruka.**

## **Nainstalujte baterii**

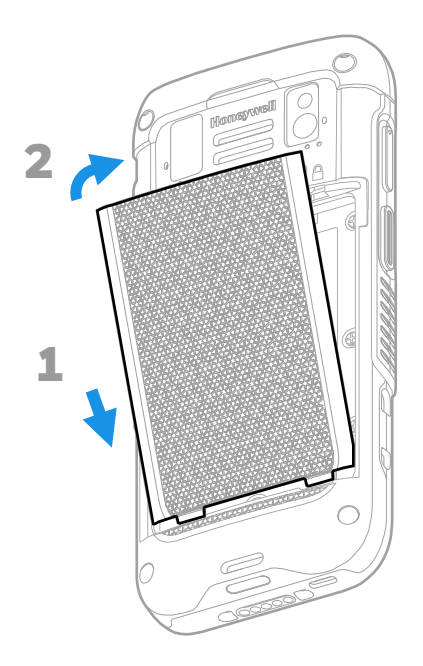

### **Nainstalujte popruh na ruku**

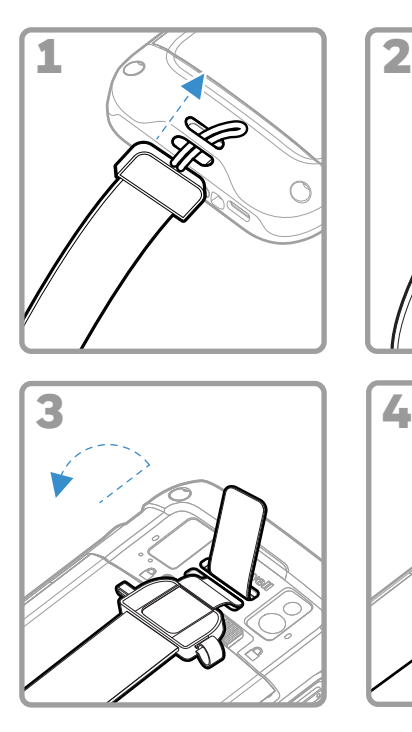

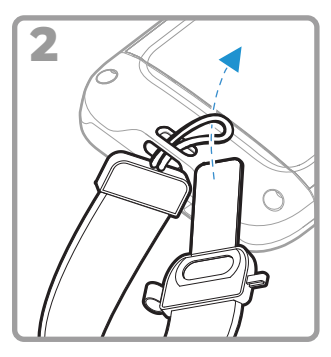

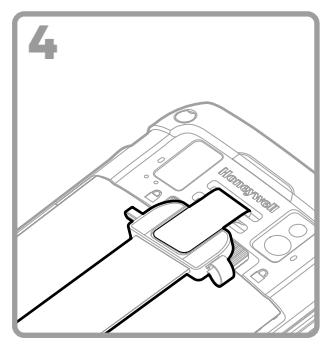

## **Nabijte přenosný počítač**

Přenosný počítač se dodává s částečně nabitou baterií. Nabíjejte baterii pomocí nabíječky Řada CT40/CT45 po dobu nejméně **3 hodin**.

*Poznámka: Používání počítače v průběhu nabíjení baterie prodlužuje čas nutný k plnému nabití. Pokud přenosný počítač odebírá více proudu, než je dodáváno z nabíjecího zdroje, nabíjení nebude úspěšné.*

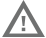

**Doporučujeme používat příslušenství a napájecí adaptéry Honeywell. Použití příslušenství a napájecích adaptérů jiné značky než Honeywell může vést k poškození, na které se nevztahuje záruka.**

Přenosné počítače řady CT47 jsou určeny k použití s nabíjecím<br>zařízením Řada CT40/CT45. Další informace naleznete v *průvodci příslušenstvím k* Rada CT40/CT45 který si můžete<br>stáhnout na adrese sps.honeywell.com.

**Před propojením počítačů a baterií s periferními**   $\sqrt{N}$ **zařízeními zkontrolujte, zda jsou všechny součásti suché. Spojení mokrých součástí by mohlo způsobit poškození, na které se nevztahuje záruka.**

#### **Informace o konektoru USB typu C**

K nabíjení přenosného počítače z hostitelského zařízení (např. notebooku nebo stolního počítače) můžete použít dodaný kabel USB. Připojené hostitelské zařízení musí zařízení CT47 poskytovat výkon minimálně 5 V, 0,5 A, jinak se baterie nenabije.

## <span id="page-11-0"></span>**Zapnutí/vypnutí**

Po prvním zapnutí počítače se zobrazí Welcome (uvítací) obrazovka. Můžete naskenovat konfigurační čárový kód nebo počítač nastavit ručně prostřednictvím průvodce. Po dokončení nastavení se již Welcome (uvítací) obrazovka po spuštění nezobrazuje a režim Provisioning (zřizování) se automaticky vypne (zakáže).

Zapnutí počítače:

• Stiskněte a podržte tlačítko **Power (Napájení)** po dobu přibližně 3 sekund a pak ho uvolněte.

Vypnutí počítače:

- 1. Stiskněte a podržte tlačítko **Power (Napájení)**, dokud se nezobrazí nabídka možností.
- 2. Klepněte na **Power off (Vypnout)**.

#### **Výměna baterie**

Před vyjmutím baterie vždy proveďte jeden z následujících úkonů:

- Vypněte počítač.
- Přepněte jednotku do režimu výměny baterie.

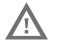

**Nesprávná výměna baterie nebo použití**  požár, výbuch nebo jiné nebezpečí. Použité baterie **zlikvidujte v souladu s místními předpisy.**

#### <span id="page-12-1"></span>**Režim výměny baterie**

Režim výměny baterie přepne počítač do režimu nízké spotřeby, takže baterii lze po krátký čas vyjmout. Tato funkce není dostupná u všech modelů.

Zapnutí režimu výměny baterie:

- 1. Stiskněte a podržte tlačítko **Napájení (Power)**, dokud se nezobrazí nabídka možností.
- 2. Stiskněte tlačítko **Výměna baterie (Swap Battery)** a postupujte podle pokynů na obrazovce.
- 3. Jakmile baterii vyměníte, stiskněte tlačítko **Napájení (Power)**.

#### <span id="page-12-0"></span>**Prodleva obrazovky**

Prodleva obrazovky (režim spánku) automaticky vypíná<br>dotykový displej a uzamyká počítač po uplynutí nastavené doby nečinnosti počítače, aby se šetřila baterie.

• Počítač probudíte stiskem a uvolněním tlačítka **Napájení (Power)**.

#### **Přizpůsobení prodlevy obrazovky**

Chcete-li nastavit dobu nečinnosti, po které displej přejde do režimu spánku:

- 1. Potáhněte prstem nahoru na dotykové obrazovce.
- 2. Vyberte **Nastavení (Settings)** > **Displej (Display)** > **Prodleva obrazovky (Screen Timeout)**.
- 3. Vyberte dobu, po které displej přejde do režimu spánku.

#### **O zabezpečení a zámku obrazovky**

Zámek obrazovky brání neoprávněným osobám v přístupu k<br>počítači. Výchozí zámek obrazovky, přejetím prstem nahoru odemknete obrazovku, neposkytuje ochranu před neoprávněným přístupem. Měli byste povolit jednu z rozpoznávání otisků prstů nebo rozpoznávání obličeje).<br>Společnost Honeywell doporučuje nastavit minimálně zámek heslem.

Další informace o dostupných možnostech zámku obrazovky,<br>pokročilých možnostech odemykání obličejem nebo otiskem<br>prstu a o tom, jak tyto funkce v počítači povolit, najdete v uživatelské příručce.

*Poznámka: Je-li aktivována funkce odemknutí pomocí otisku prstu nebo odemknutí obličejem, musíte k odemknutí počítače i po jeho zapnutí nebo restartu stále používat kód PIN, gesto nebo heslo.*

#### **Informace o domovské obrazovce**

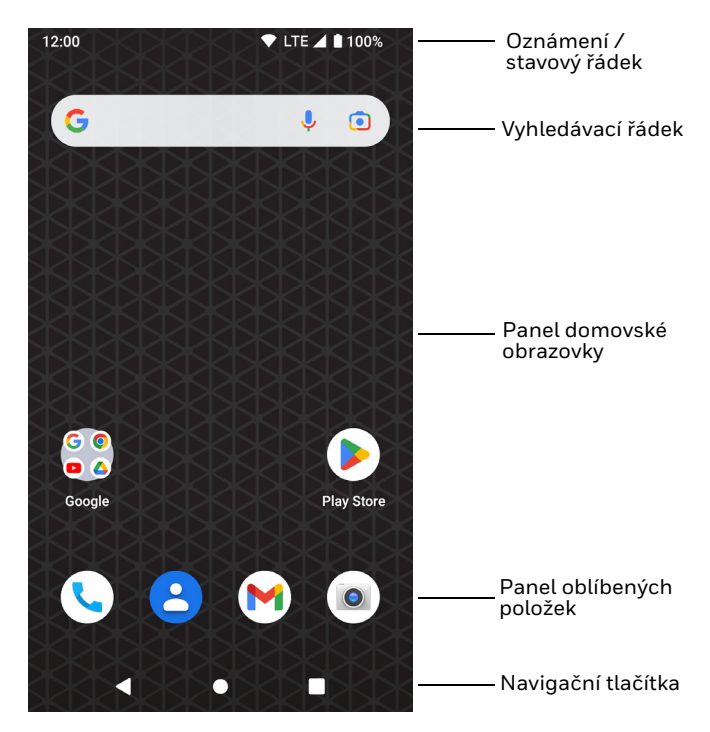

## **Navigační a funkční tlačítka**

Umístění tlačítek viz [Vlastnosti počítače on page 2.](#page-2-0)

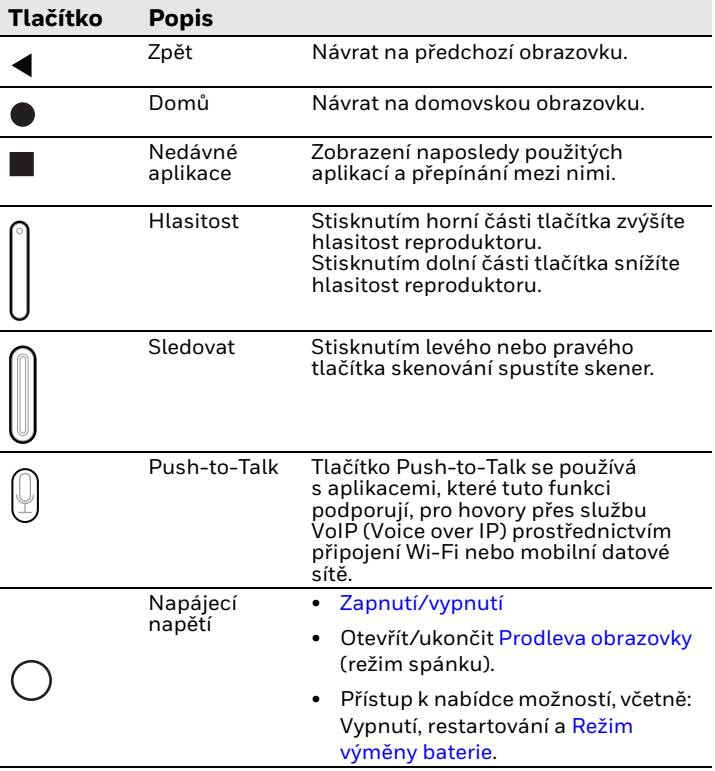

### **Informace o režimu zřizování**

Po dokončení postupu při prvním použití se režim zřizování<br>automaticky vypne. Pokud režim zřizování nepovolíte v aplikaci automátický vypra. Pokud režim zária režim zária režim zária nepovolíte v aplikaci, certifikátů, konfiguračních souborů a licencí do počítače naskenováním čárového kódu omezená. Další informace naleznete v uživatelské příručce.

## **Skenování čárového kódu pomocí aplikace Scan Demo**

Chcete-li dosáhnout optimálního výkonu, zamezte odrazům tím,<br>že čárový kód naskenujete pod mírným úhlem.

- 1. Potáhněte prstem nahoru na obrazovce.
- 2. Vyberte **Ukázky (Demos)** > **Scan Demo**.
- 3. Namiřte počítač na čárový kód.
- 4. Klepněte na **Skenovat (Scan)** na dotykové obrazovce nebo stiskněte a podržte jedno z tlačítek skenování. Namiřte paprsek na střed čárového kódu.

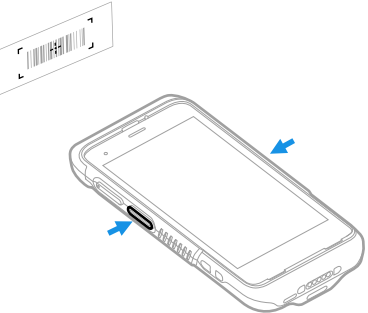

Výsledky dekódování se zobrazí na obrazovce.

*Poznámka: V aplikaci Scan Demo jsou ve výchozím nastavení aktivní jen některé sady symbolů čárových kódů. Pokud nelze čárový kód naskenovat, je možné, že nejsou aktivovány příslušné sady symbolů. Informace o úpravě výchozích nastavení aplikace naleznete v uživatelské příručce.*

### **Synchronizace dat**

Chcete-li přesunout soubory mezi CT47 a stolním počítačem:

- 1. Připojte CT47 k počítači pomocí nabíjecího/komunikačního kabelu USB.
- 2. Na CT47 otevřete panel oznámení potáhnutím shora dolů přes obrazovku.
- 3. Dvojím klepnutím na oznámení **systému Android (Android System)** otevřete nabídku možností.
- 4. Vyberte možnost **Přenos souborů (File Transfer)** nebo **PTP**.
- 5. V počítači otevřete prohlížeč souborů.
- 6. Přejděte na CT47. Nyní můžete kopírovat, odstraňovat a přesouvat soubory či složky mezi počítačem a CT47 stejně jako v případě jiného úložiště (například vyjmutím a vložením nebo přetažením).
- *Poznámka: Je-li režim zřizování vypnutý, některé složky jsou v prohlížeči souborů skryté a nezobrazují se.*

### **Restartování přenosného počítače**

Přenosný počítač může být v některých případech nutné restartovat a odstranit tak problémy, kdy například aplikace nereaguje na povely systému nebo počítač tzv. zamrzne.

- 1. Stiskněte a podržte tlačítko **Power (Napájení)**, dokud se nezobrazí nabídka možností.
- 2. Vyberte možnost **Power (Napájení) > Restart (Restartovat)**.

Chcete-li počítač restartovat v případě, kdy dotykový displej přestane reagovat:

• Stiskněte a podržte tlačítko **Power (Napájení)** po dobu přibližně 8 sekund, dokud se přenosný počítač nerestartuje.

*Poznámka: Pokročilé možnosti resetování naleznete v uživatelské příručce.*

#### **Podpora**

Chcete-li v naší znalostní bázi vyhledat řešení nebo se chcete přihlásit do portálu technické podpory a nahlásit problém, přejděte na web [honeywell.com/PSStechnicalsupport](https://www.honeywell.com/PSStechnicalsupport).

#### **Dokumentace**

Dokumentace k produktu je k dispozici na stránce [sps.honeywell.com.](https://sps.honeywell.com)

#### **Omezená záruka**

Chcete-li získat informace o záruce, přejděte na stránky [sps.honeywell.com a](https://sps.honeywell.com) vyberte možnost **Support (Podpora) > Productivity (Produktivita) > Warranties (Záruky)**.

#### **Patenty**

Informace o patentech naleznete na webových stránkách [www.hsmpats.com](https://www.hsmpats.com).

## **Ochranné známky**

Android je ochranná známka společnosti Google LLC.

Další názvy produktů nebo značky uvedené v tomto dokumentu mohou být ochrannými známkami nebo registrovanými ochrannými známkami jiných společností a jsou majetkem příslušných vlastníků.

#### **Disclaimer**

Honeywell International Inc. ("HII") reserves the right to make changes in specifications and other information contained in this document without prior notice, and the reader should in all cases consult HII to determine whether any such changes have<br>been made. HII makes no representation or warranties regarding the information provided in this publication.

HII shall not be liable for technical or editorial errors or omissions contained herein; nor for incidental or consequential this material. HII disclaims all responsibility for the selection<br>and use of software and/or hardware to achieve intended results.

This document contains proprietary information that is protected by copyright. All rights are reserved. No part of this document may be photocopied, reproduced, or translated into another language without the prior written consent of HII.

Copyright © 2023 Honeywell Group of Companies. All rights reserved.